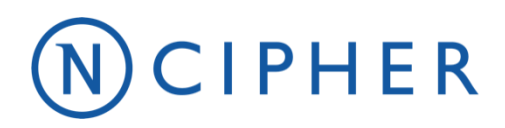

www.ncipher.com

# **nShield F2 500+ & nShield F2 1500+ & nShield F2 6000+**

Non-proprietary Security Policy for FIPS 140-2 Level 2

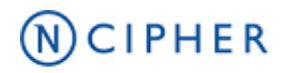

Version: 1.0

Date: 1st October 2020

Copyright © 2020 nCipher Security Limited. All rights reserved.

Copyright in this document is the property of nCipher Security Limited. It is not to be reproduced, modified, adapted, published, translated in any material form (including storage in any medium by electronic means whether or not transiently or incidentally) in whole or in part nor disclosed to any third party without the prior written permission of nCipher Security Limited neither shall it be used otherwise than for the purpose for which it is supplied.

Words and logos marked with ® or ™ are trademarks of nCipher Security Limited or its affiliates in the EU and other countries.

Information in this document is subject to change without notice.

nCipher Security Limited makes no warranty of any kind with regard to this information, including, but not limited to, the implied warranties of merchantability and fitness for a particular purpose. nCipher Security Limited shall not be liable for errors contained herein or for incidental or consequential damages concerned with the furnishing, performance or use of this material.

Where translations have been made in this document English is the canonical language.

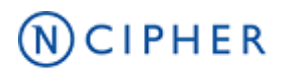

# **Contents**

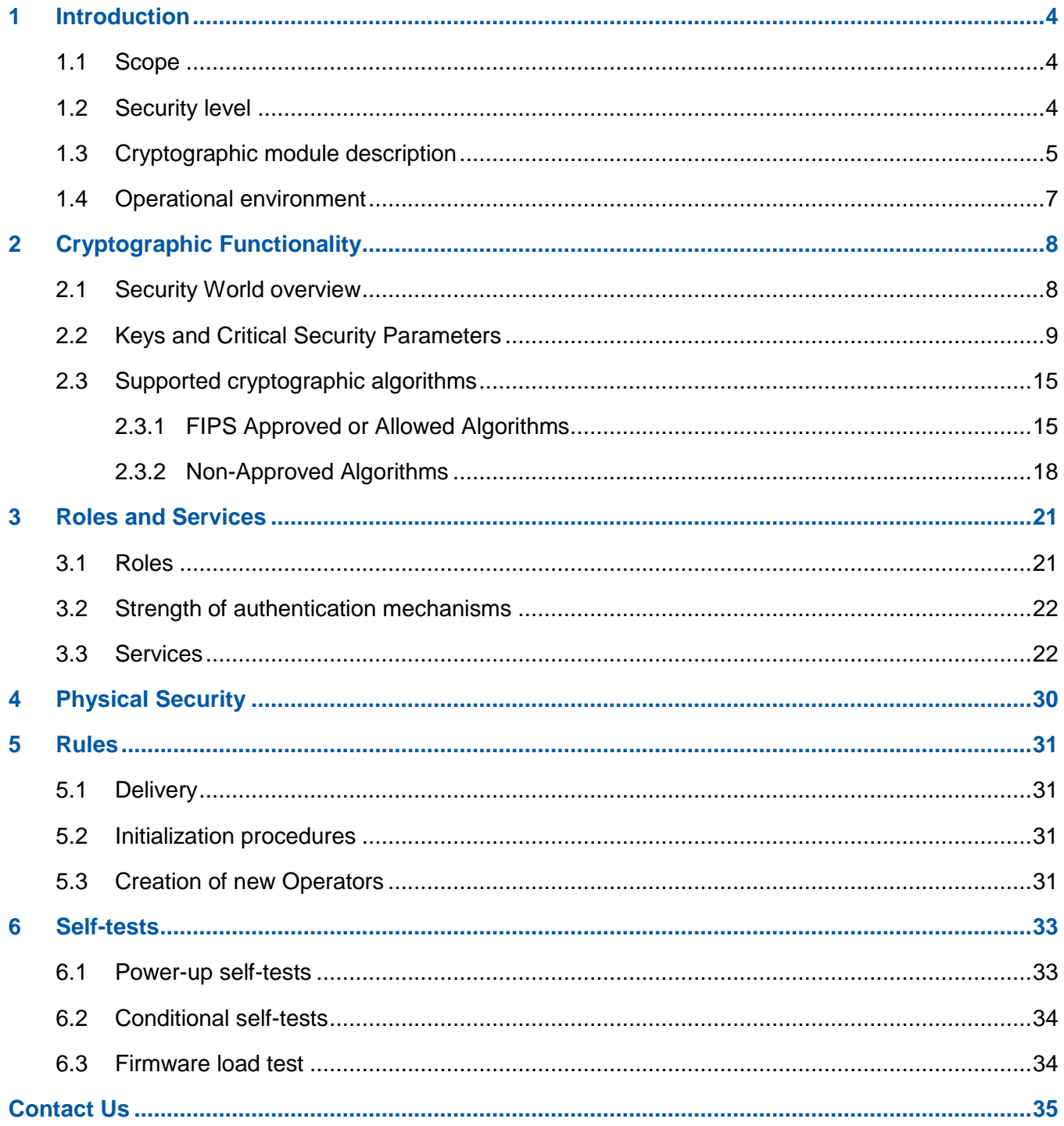

# $\overline{N}$ CIPHER

# <span id="page-3-0"></span>**1 Introduction**

### <span id="page-3-1"></span>**1.1 Scope**

This document defines the non-proprietary Security Policy enforced by the nShield Hardware Security Module, i.e. the Cryptographic Module, to meet with the security requirements in FIPS 140-2.

The following product hardware variants and firmware version(s) are in scope of this Security Policy.

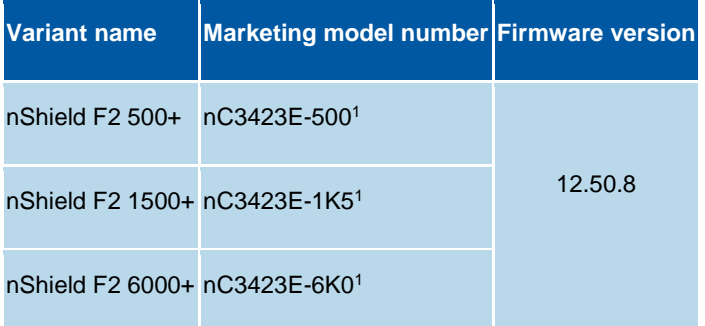

<sup>1</sup> These modules are labelled with the model number A-025001-L

#### **Variants**

All modules are supplied at build standard "N"

### <span id="page-3-2"></span>**1.2 Security level**

The Cryptographic Module meets overall **FIPS 140-2 Security Level 2**. The following table specifies the security level in detail.

#### **Table 1 Security level of security requirements**

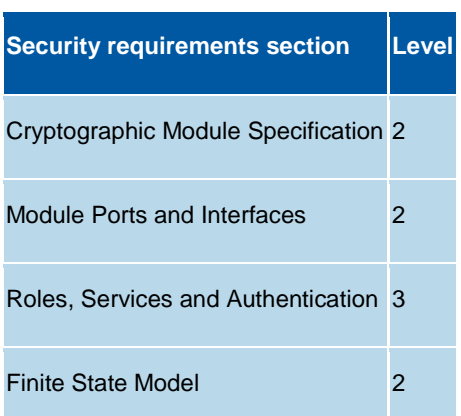

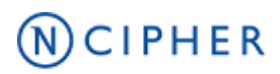

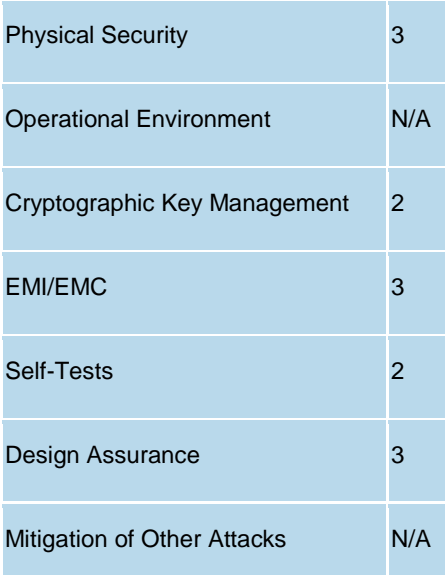

### <span id="page-4-0"></span>**1.3 Cryptographic module description**

The nShield Hardware Security Module (HSM) is a multi-chip embedded Cryptographic Module as defined in FIPS 140-2, which comes in a PCI express board form factor protected by a tamper resistant enclosure, and performs encryption, digital signing, and key management on behalf of an extensive range of commercial and custom-built applications including public key infrastructures (PKIs), identity management systems, application-level encryption and tokenization, SSL/TLS, and code signing.

The Figure below shows the nShield Solo+ HSM.

**Figure 1 nShield Solo+**

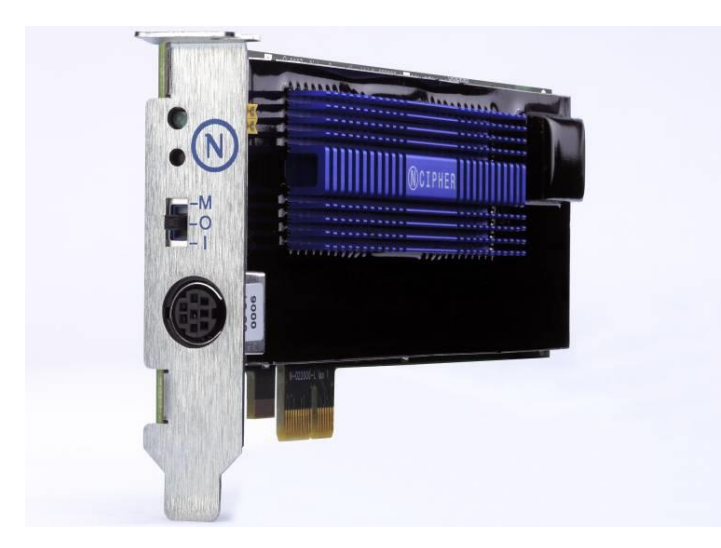

# $(N)$ CIPHER

The cryptographic boundary is delimited in red in the images in the table below. It is delimited by the heat sink and the outer edge of the potting material on the top and bottom of the PCB.

The Cryptographic Module provides the following physical ports and interfaces, which remain outside of the cryptographic boundary:

- PCIe bus (data input/output, control input, status output and power). The services provided by the module are transported through this interface.
- Status LED (status output)
- Mode switch (control input)
- Clear button (control input)
- PS/2 serial connector for connecting a smartcard reader (data input/output).
- 14-way header (data input/output, control input, status output) which provides alternative connections for the mode switch, clear button, status LED and serial connector.
- Dual configuration switches (control input), are a set of two jumpers which enable the mode switch and enable the remote mode switching.
- Battery (power), providing power backup.
- Heat fan control signal.

The PCB traces coming from those connectors transport the signals into the module's cryptographic boundary and cannot be used to compromise the security of the module.

The top cover, heat fan and the battery are outside the module's cryptographic boundary and cannot be used to compromise the security of the module.

#### **Table 2 Cryptographic module boundary**

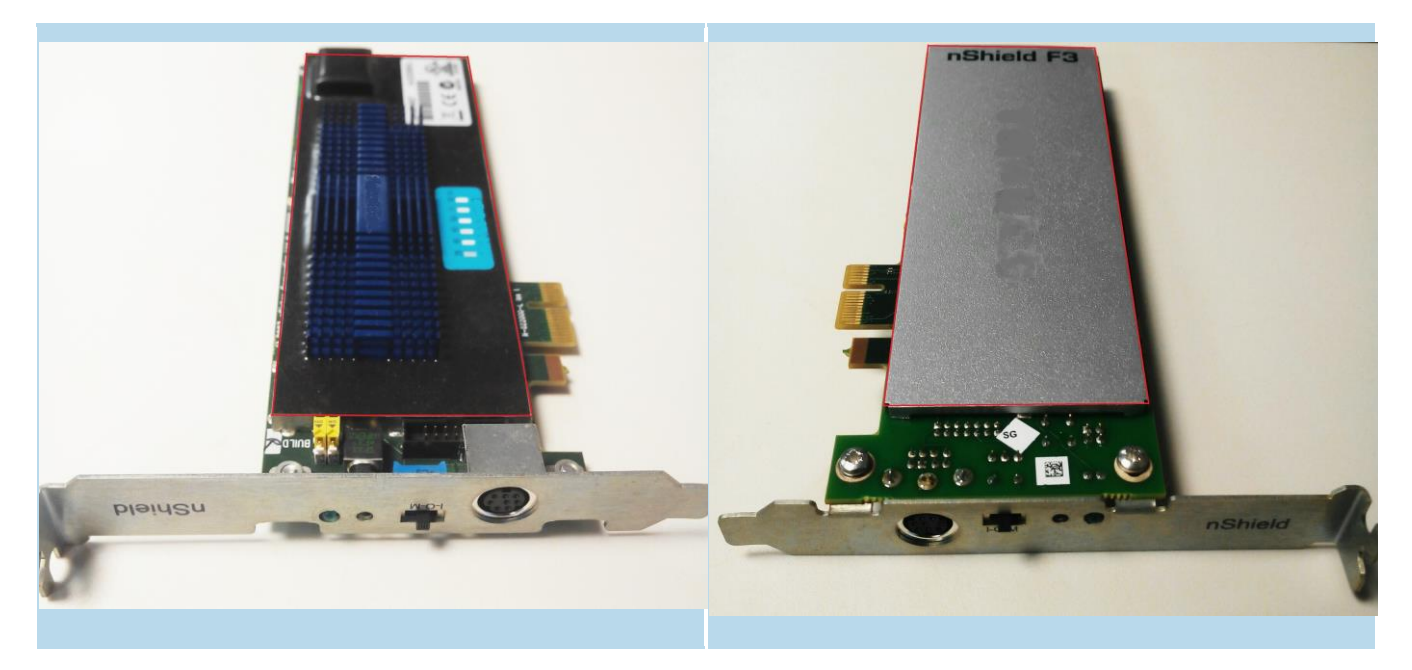

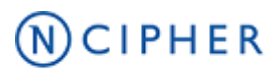

### <span id="page-6-0"></span>**1.4 Operational environment**

The FIPS 140-2 Operational Environment requirements are not applicable because the cryptographic module contains a limited operational environment.

# $(N)$ CIPHER

# <span id="page-7-0"></span>**2 Cryptographic Functionality**

### <span id="page-7-1"></span>**2.1 Security World overview**

The security model of the module is based around the Security World concept for secure management of cryptographic keys.

A Security World includes:

- An Administrator Card Set (ACS), a set of Administrator smart cards used to perform administrative operations,
- Optionally, one or more Operator Card Sets (OCSs), a set or sets of Operator smart cards used to control access to application keys and to authorise certain operations,
- Optionally, a set of Softcards used to control access to application keys,
- Key Blobs, which contain cryptographic keys and their associated Access Control List (ACL), whose confidentiality and integrity are protected by approved algorithms. They are stored outside the Cryptographic Module.

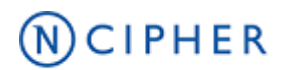

### **2.2 Keys and Critical Security Parameters**

The Cryptographic Module uses and protects the following keys and Critical Security Parameters (CSPs):

#### **Table 3 CSP table**

<span id="page-8-0"></span>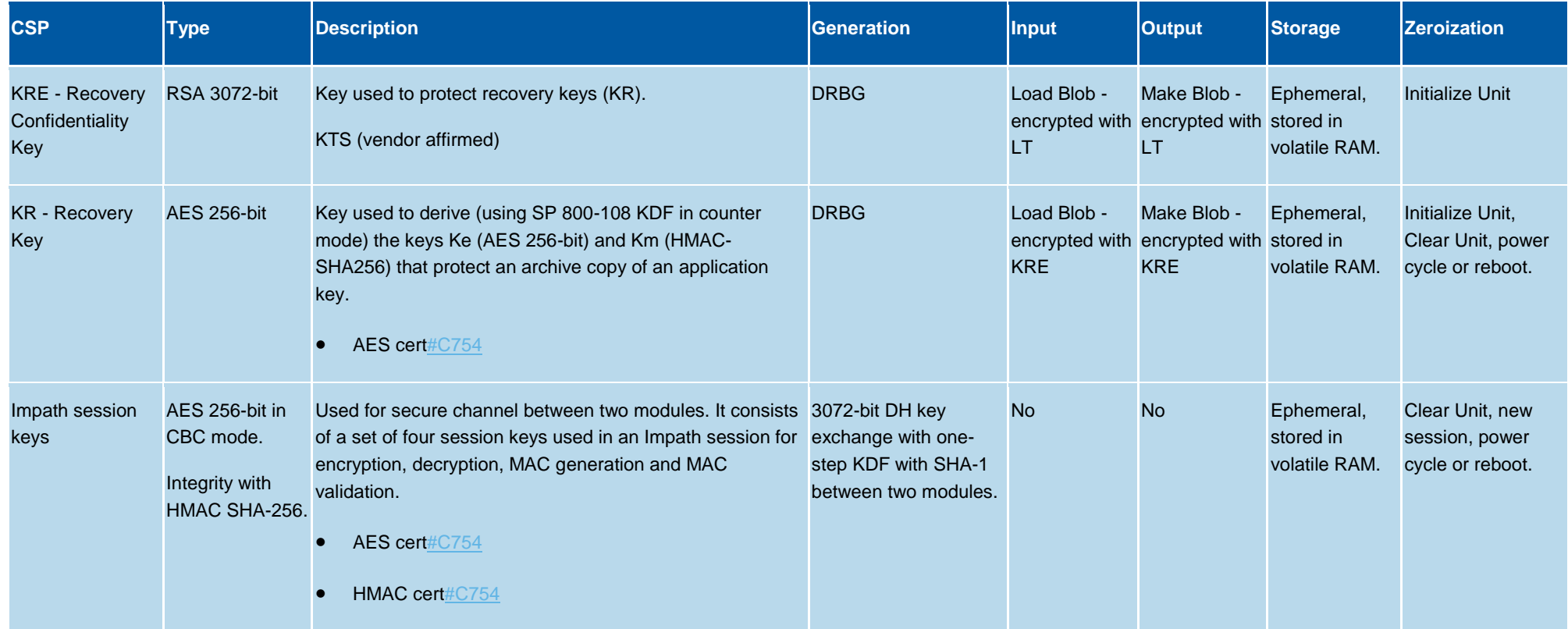

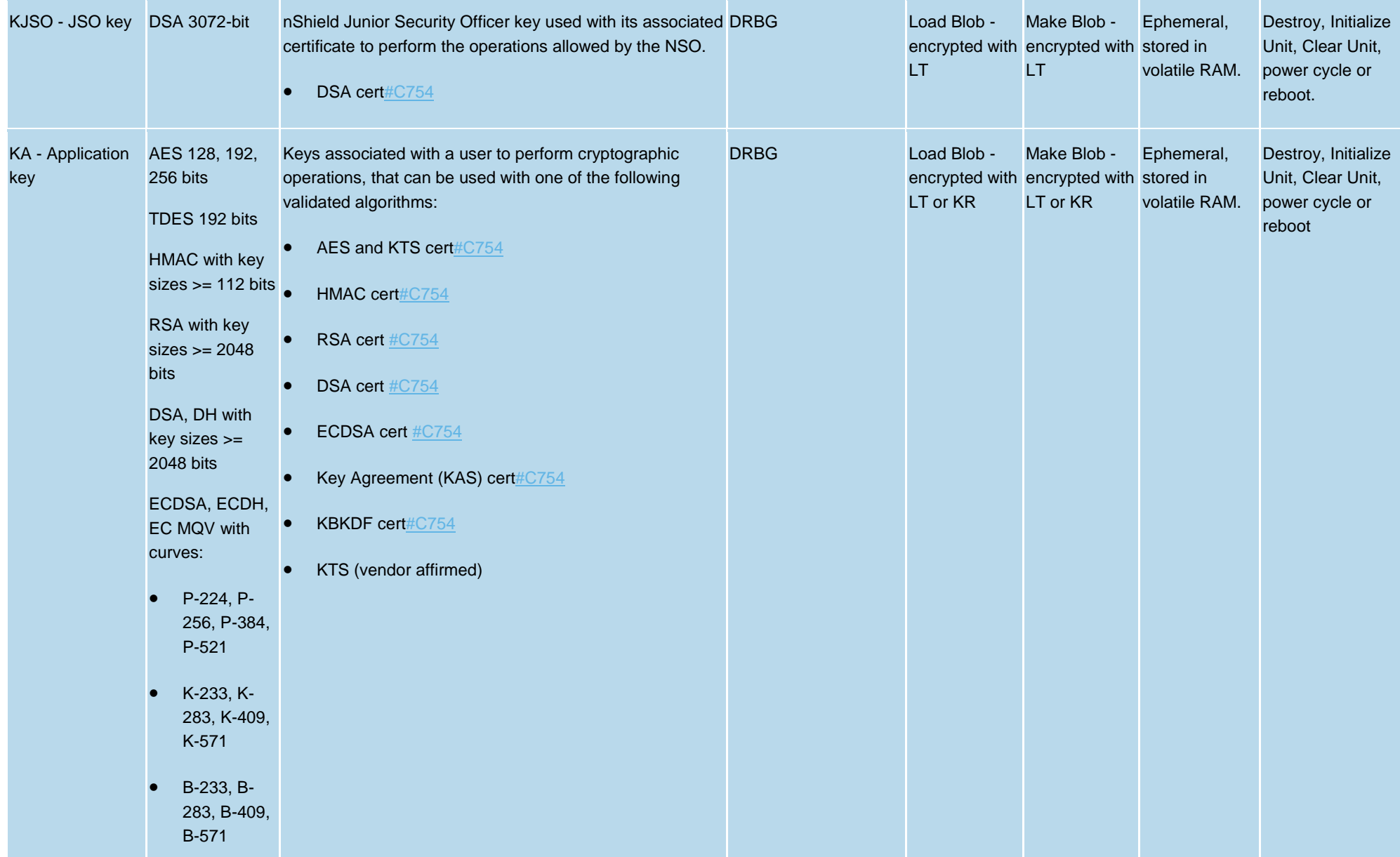

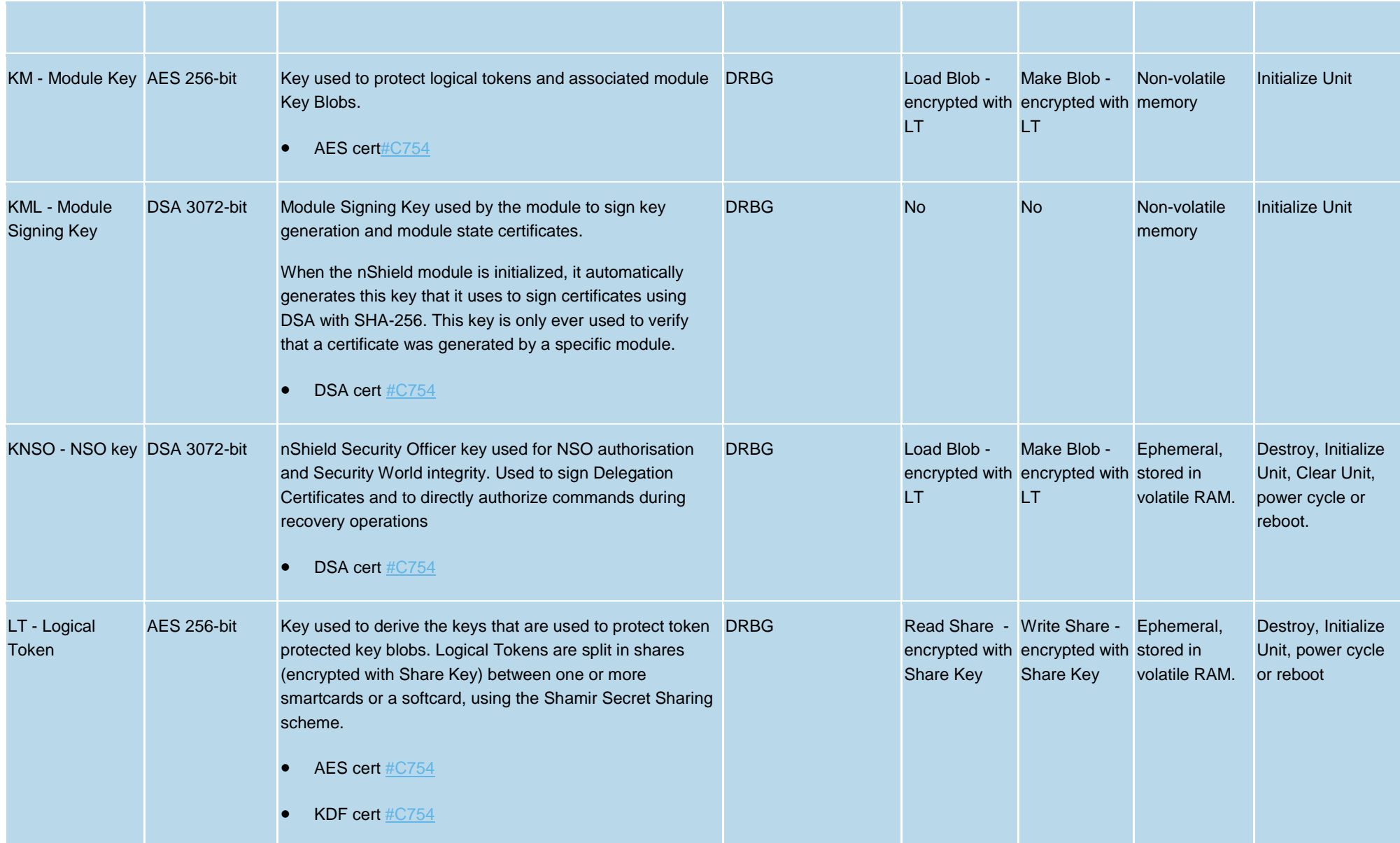

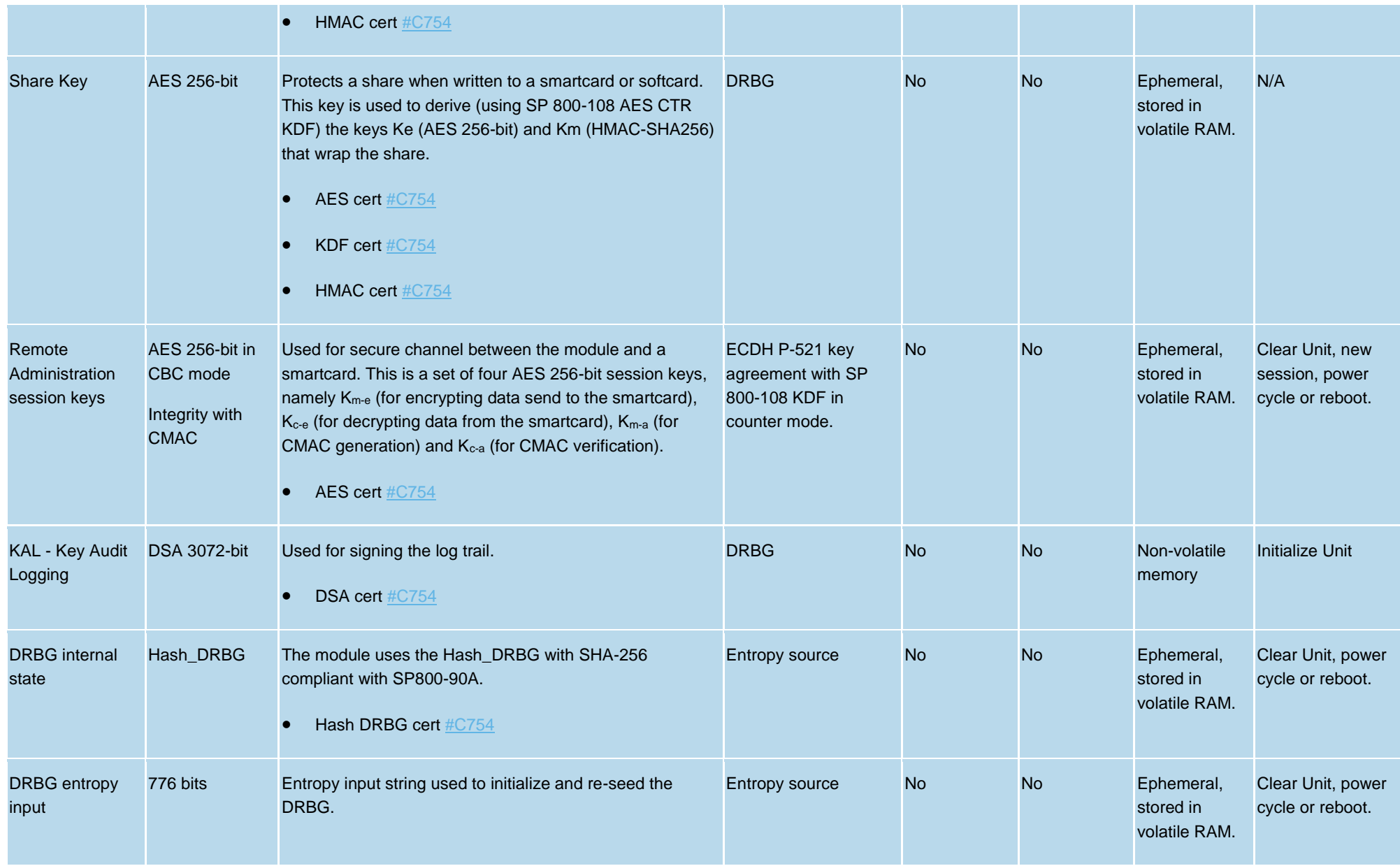

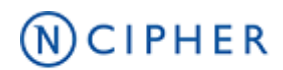

The following table describes the public keys handled by the module:

#### **Table 4 Public key table**

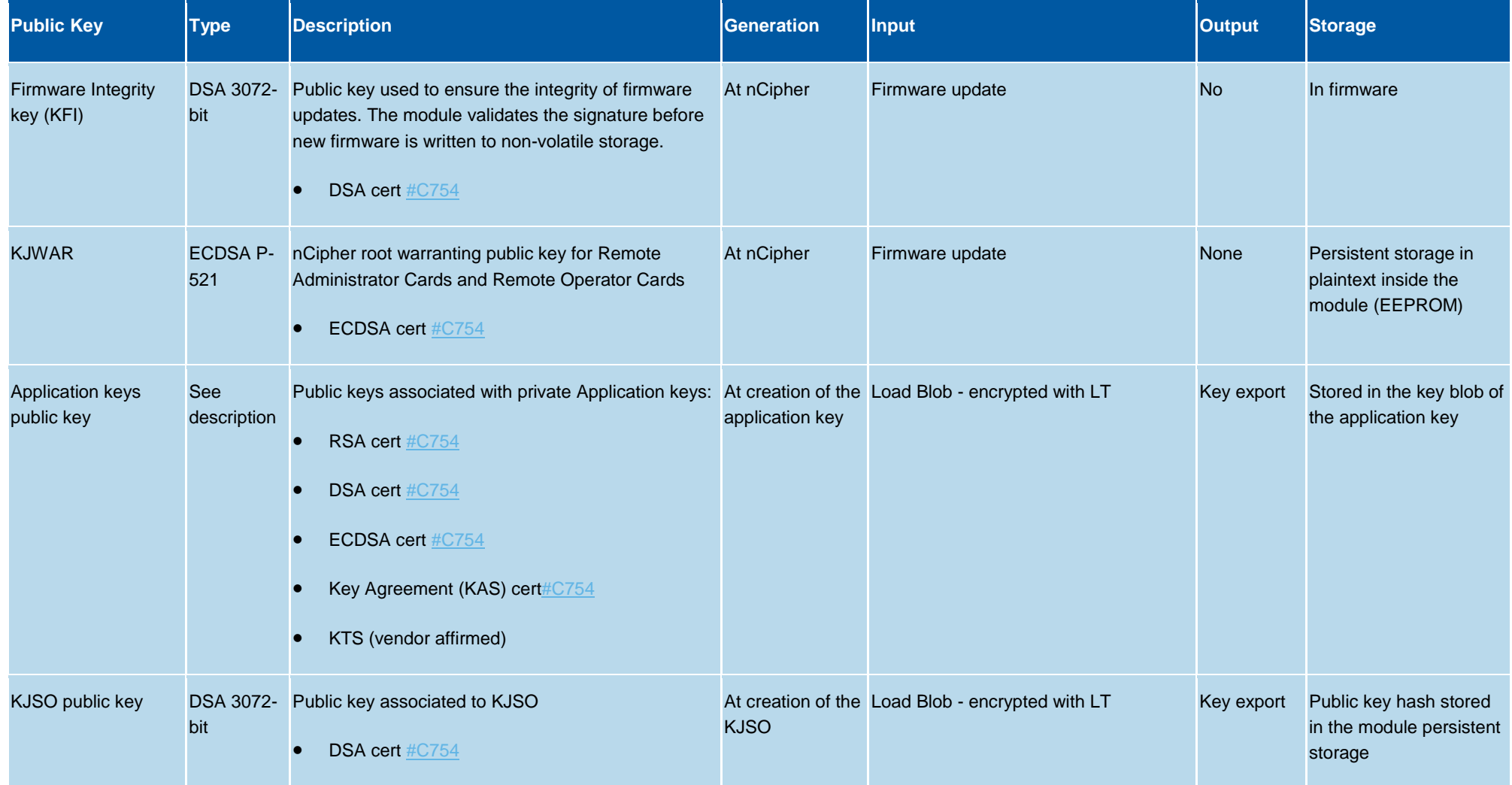

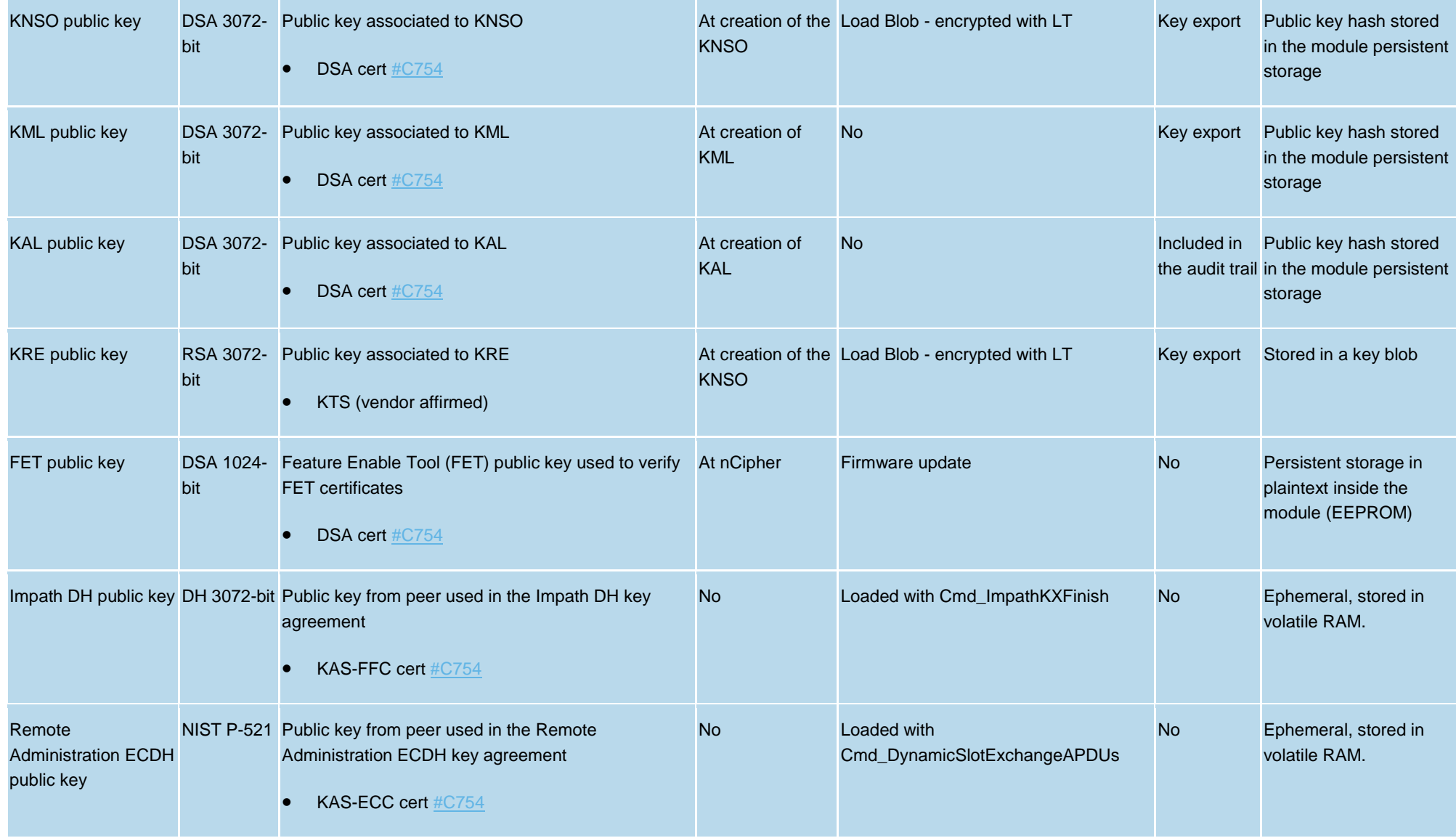

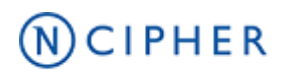

### <span id="page-14-0"></span>**2.3 Supported cryptographic algorithms**

### <span id="page-14-1"></span>**2.3.1 FIPS Approved or Allowed Algorithms**

The following tables describe the Approved or allowed cryptographic algorithms supported by the Cryptographic Module.

#### **Table 5 Approved algorithms**

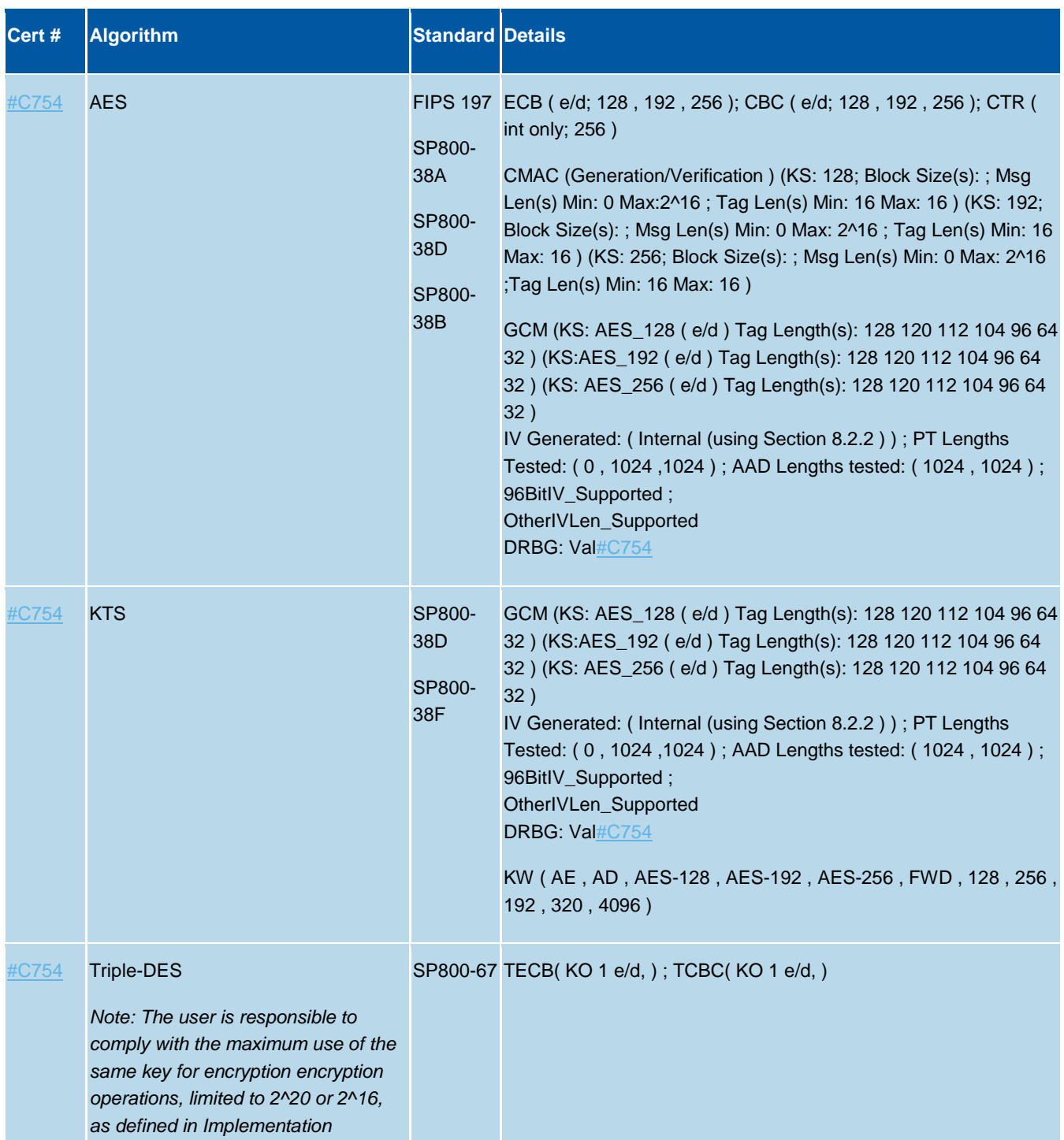

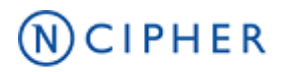

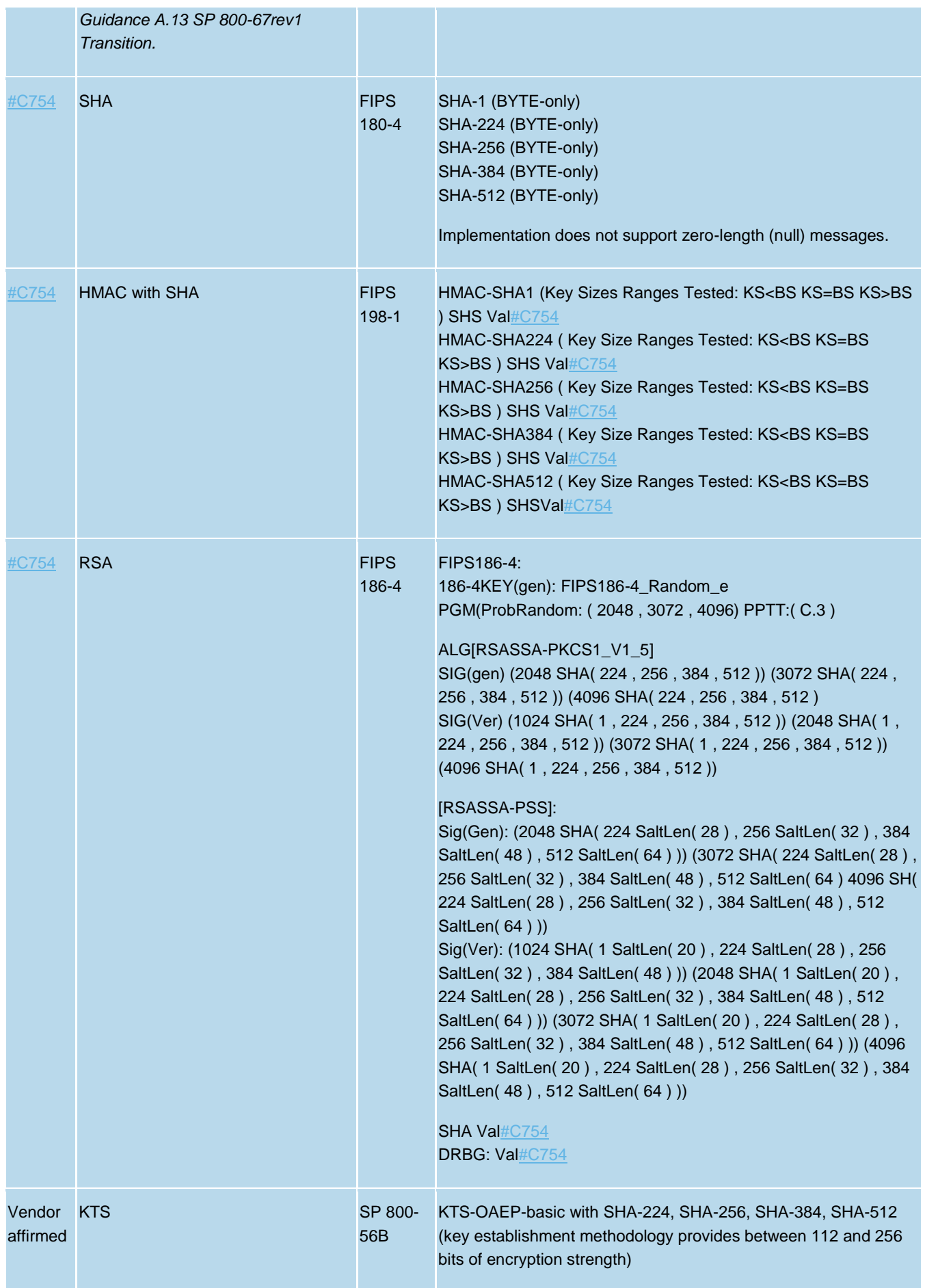

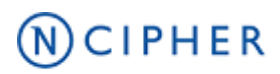

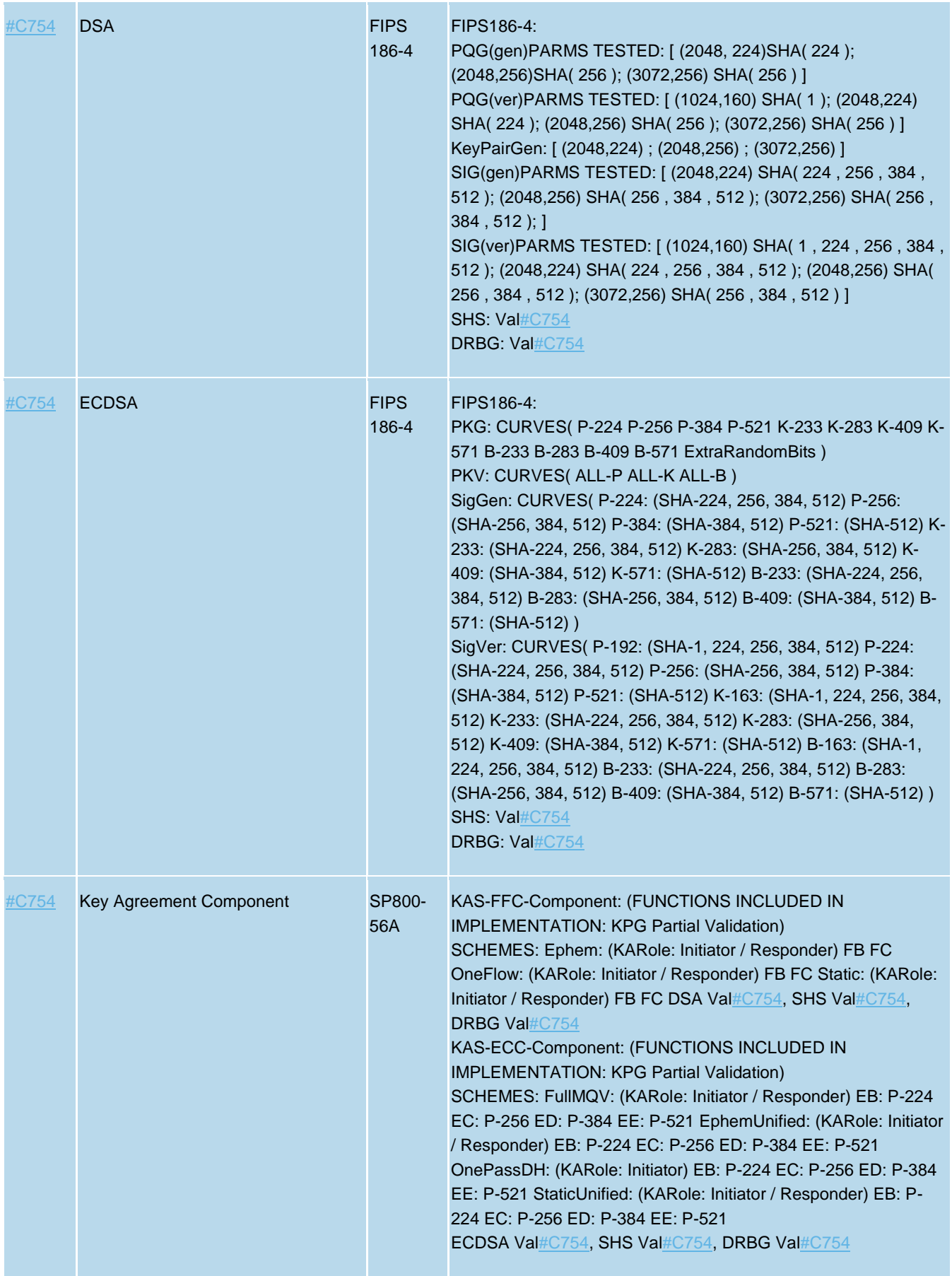

## $N$ CIPHER

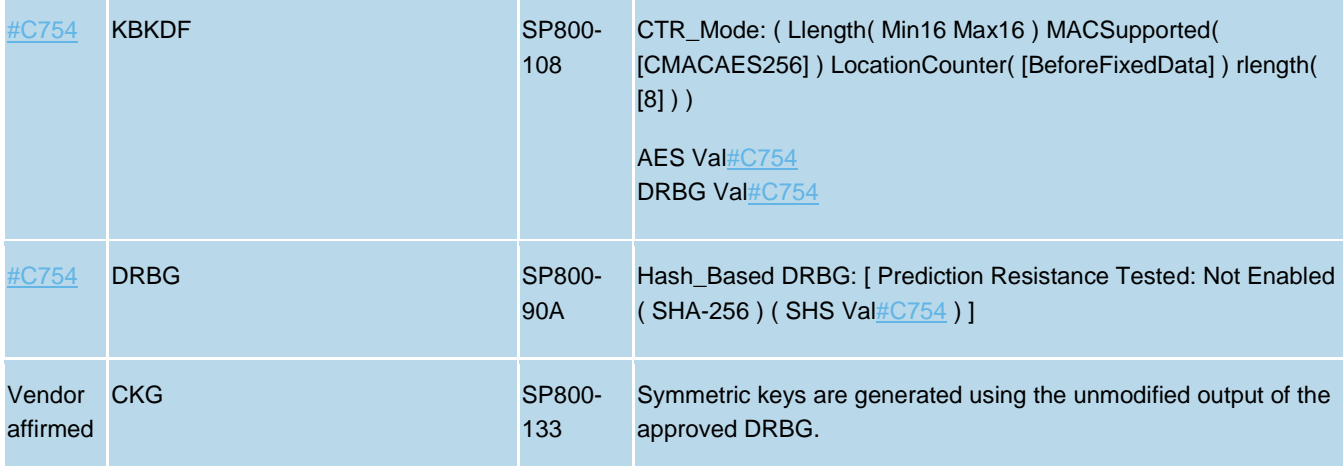

#### **Table 6 Allowed algorithms**

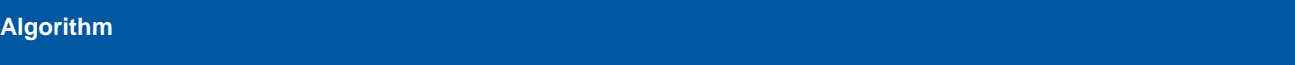

Diffie-Hellman (CVL Cert[. #C754,](https://csrc.nist.gov/projects/cryptographic-algorithm-validation-program/details?validation=31150) key agreement; key establishment methodology provides between 112 and 256 bits of encryption strength)

EC Diffie-Hellman (CVL Cert[. #C754,](https://csrc.nist.gov/projects/cryptographic-algorithm-validation-program/details?validation=31150) key agreement; key establishment methodology provides between 112 and 256 bits of encryption strength)

EC MQV (CVL Cert.  $\#C754$ , key agreement; key establishment methodology provides between 112 and 256 bits of encryption strength)

Allowed Non-deterministic Random Number Generator (NDRNG). NDRNG is used to seed the approved DRBG.

The module generates a minimum of 256 bits of entropy for key generation.

### <span id="page-17-0"></span>**2.3.2 Non-Approved Algorithms**

The following table describes the non-approved cryptographic algorithms supported by the Cryptographic Module in non-Approved mode.

#### **Table 7 Non-approved algorithms**

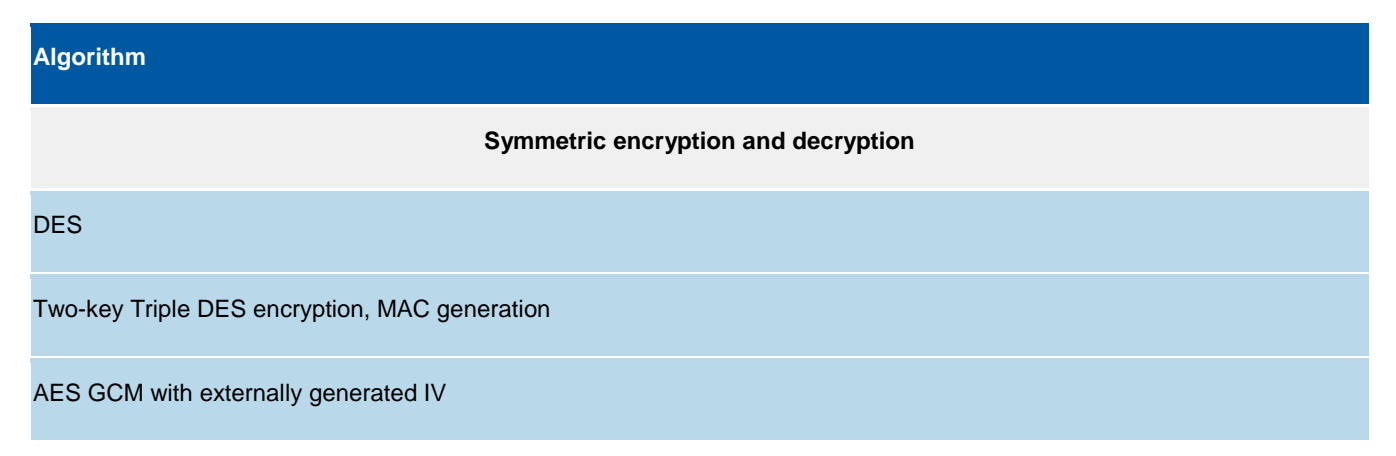

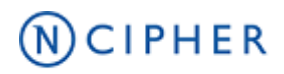

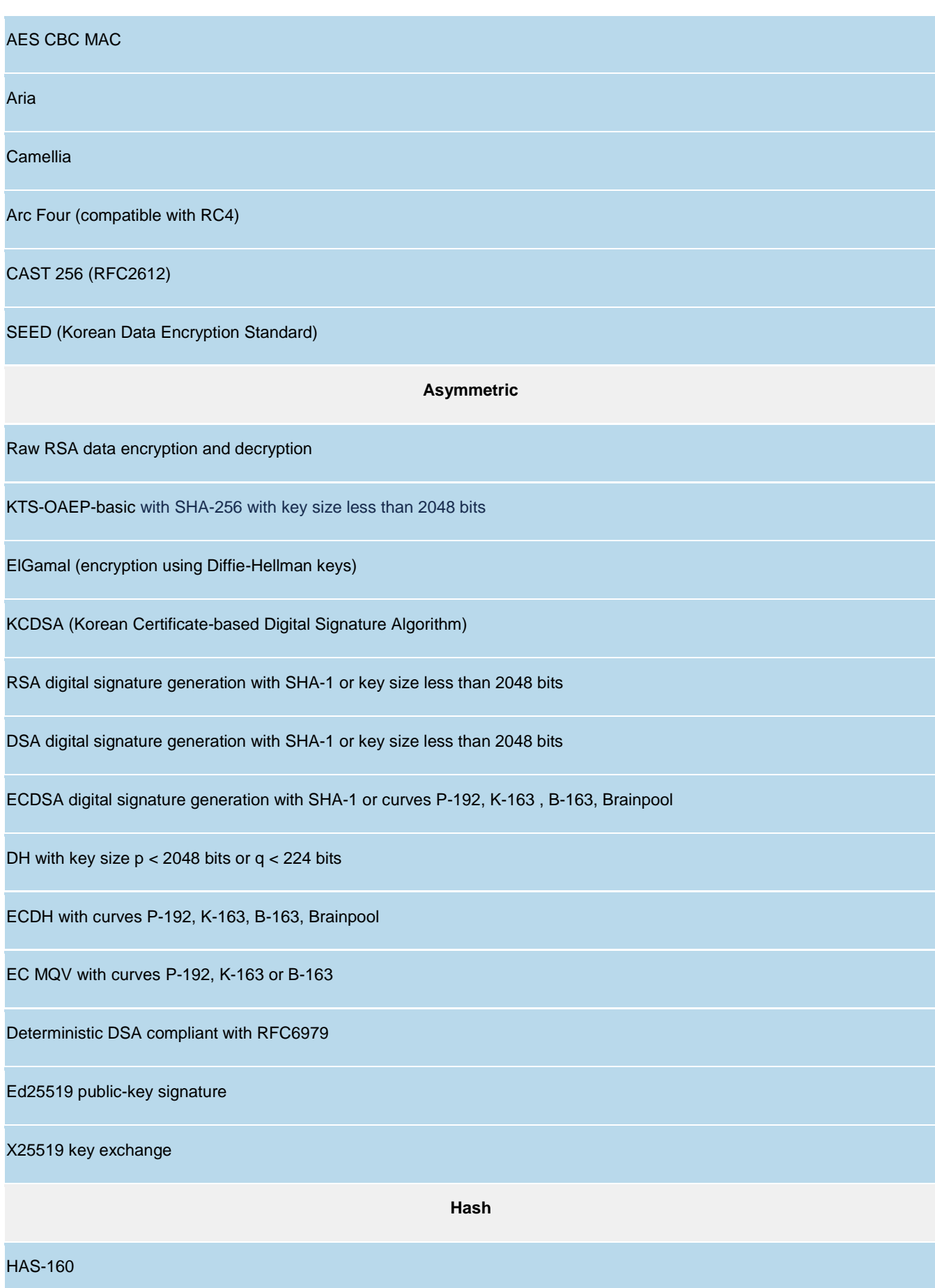

## **NCIPHER**

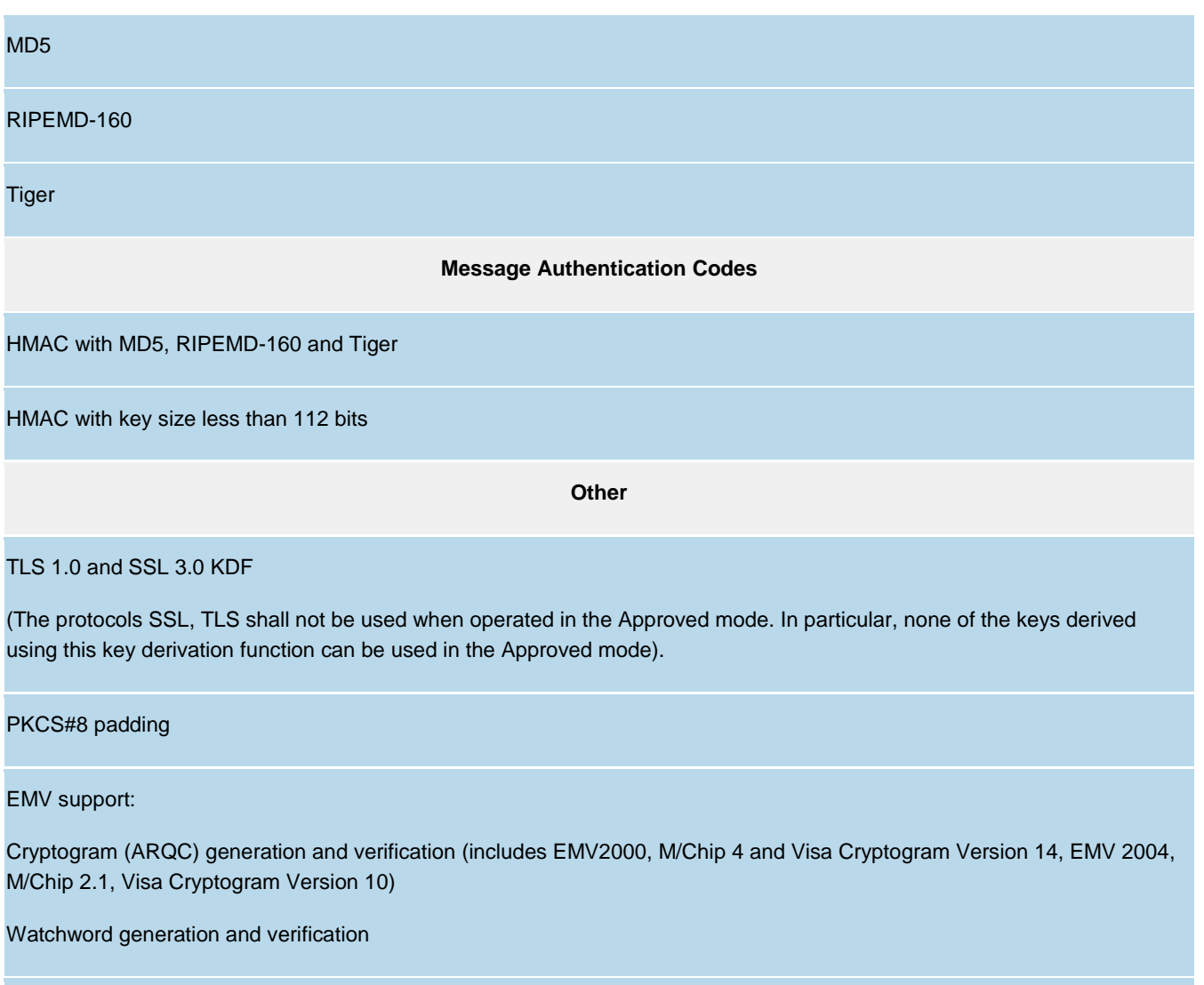

Hyperledger client side KDF

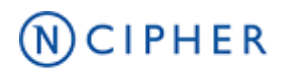

# <span id="page-20-0"></span>**3 Roles and Services**

### <span id="page-20-1"></span>**3.1 Roles**

The Cryptographic Module supports the following roles:

- nShield Security Officer (NSO)
- Junior Security Officer (JSO)
- User

#### **nShield Security Officer (NSO)**

This role is represented by Administrator Card holders, which have access to KNSO and are responsible for the overall management of the Cryptographic Module.

To assume this role, an operator or group of operators need to present a quorum *m of N* of smartcards, and the KNSO Key Blob. Each operator is identified by its individual smartcard, which contains a unique logical token share.

#### **Junior Security Officer (JSO)**

This role is represented by either Administrator Card or Operator Card holders with a KJSO and an associated Delegation Certificate signed by KNSO, authorising a set of commands.

To assume this role, an operator or group of operators need to present a quorum *m of N* of smartcards and the associated Delegation Certificate. Each operator is identified by its individual smartcard or Softcard, which contains a unique logical token share.

#### **User**

This role is represented by Application key owners, which are authorised to perform approved services in the module using those keys.

To assume this role, an operator or group of operators need to present a quorum *m of N* of smartcards or a Softcard, and the Key Blob. Each operator is identified by its individual Smartcard or Softcard, which contains a unique logical token share.

# **MCIPHER**

### <span id="page-21-0"></span>**3.2 Strength of authentication mechanisms**

#### **Table 8 Strength of authentication table**

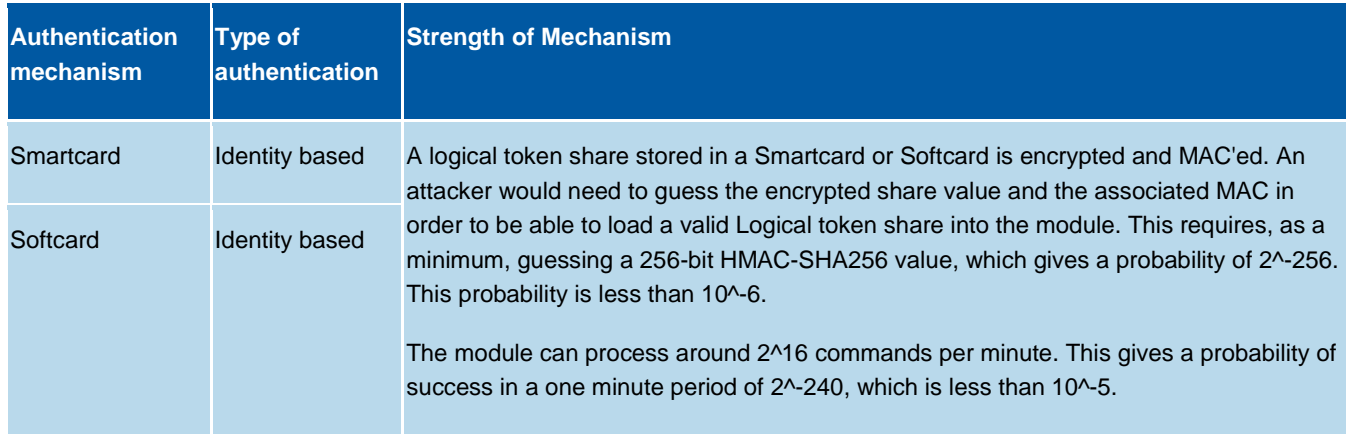

### <span id="page-21-1"></span>**3.3 Services**

The following table describes the services provided by the Cryptographic Module and the access policy.

The Access column presents the access level given to the CSP, R for Read, W for Write, Z for Zeroise

#### **Table 9 Service table**

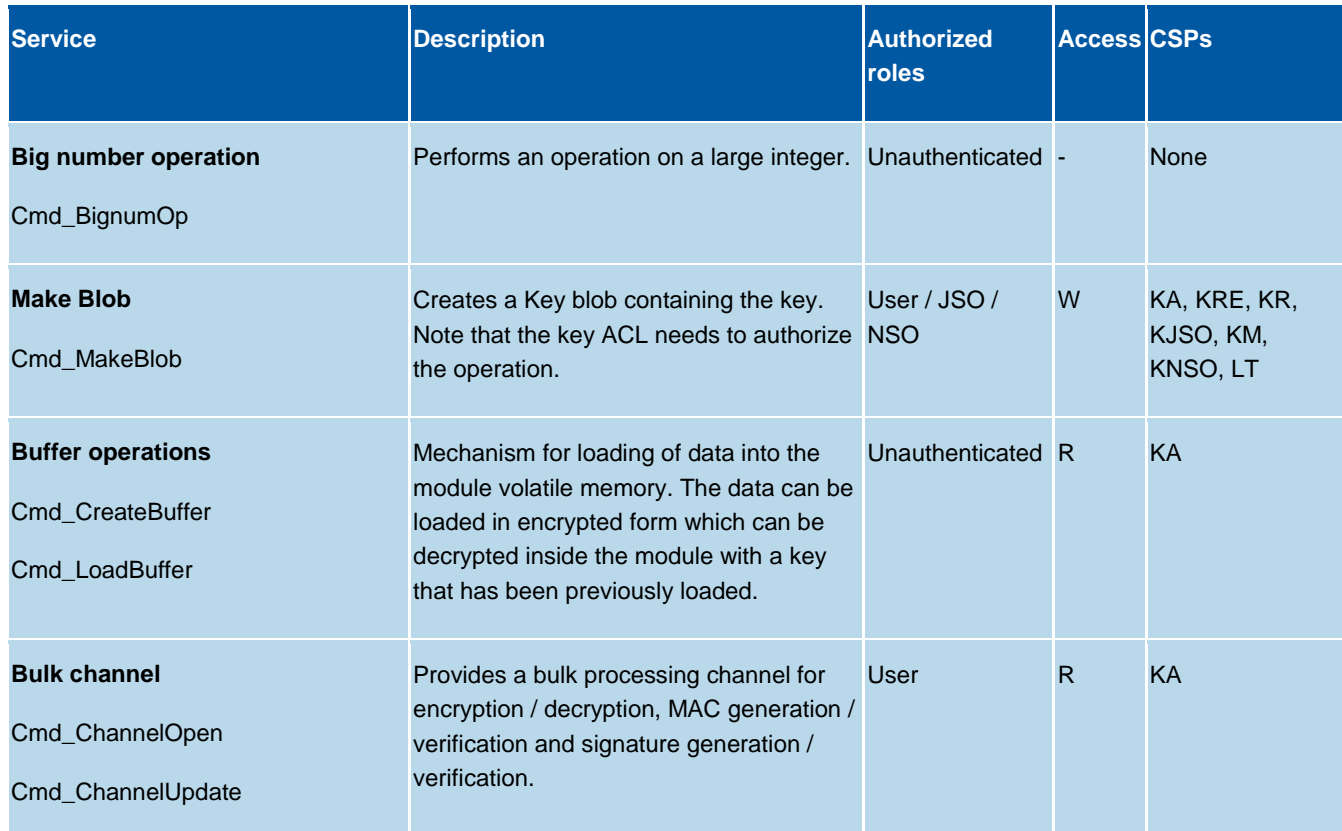

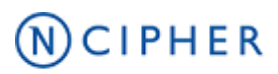

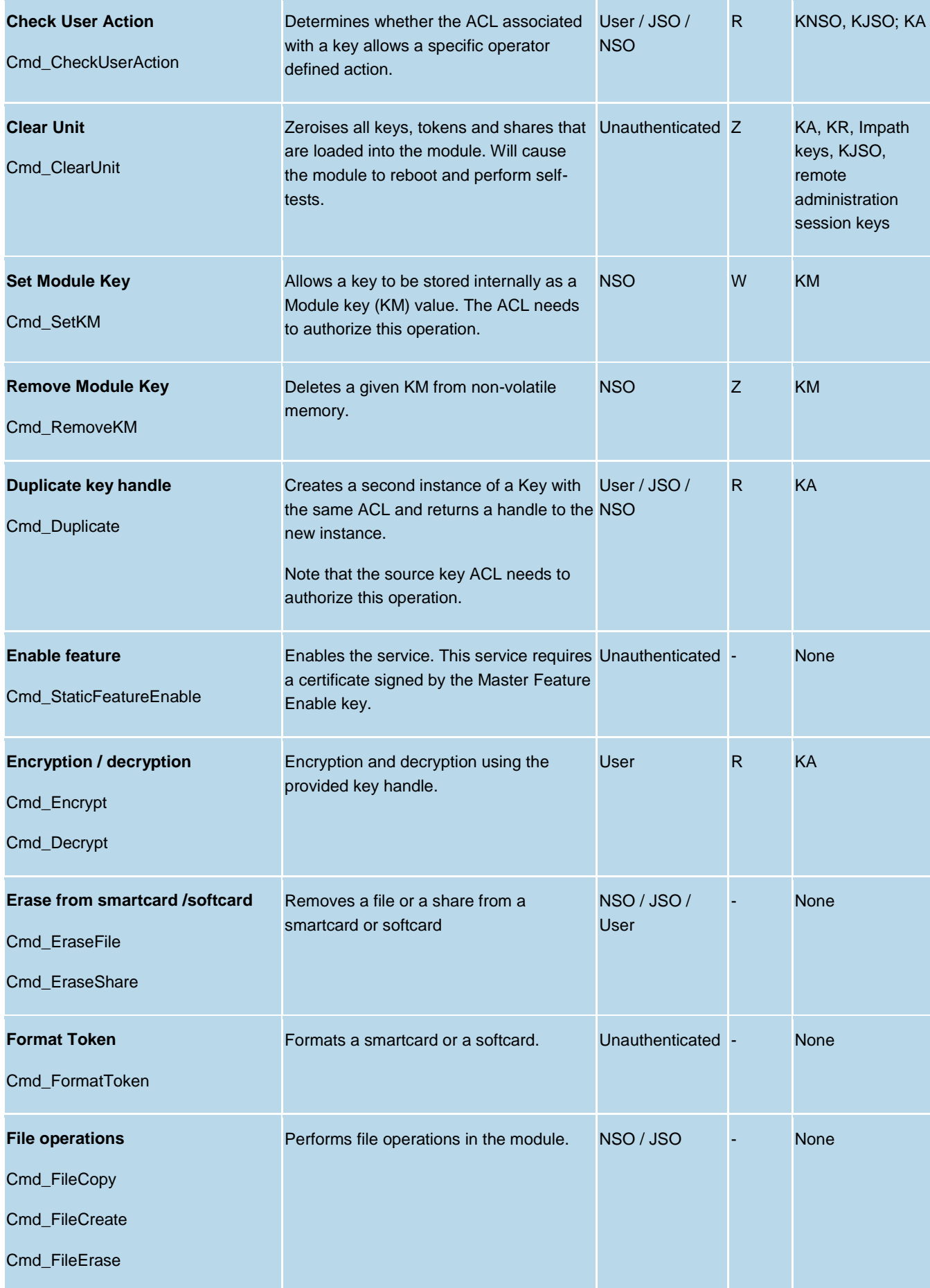

## **MCIPHER**

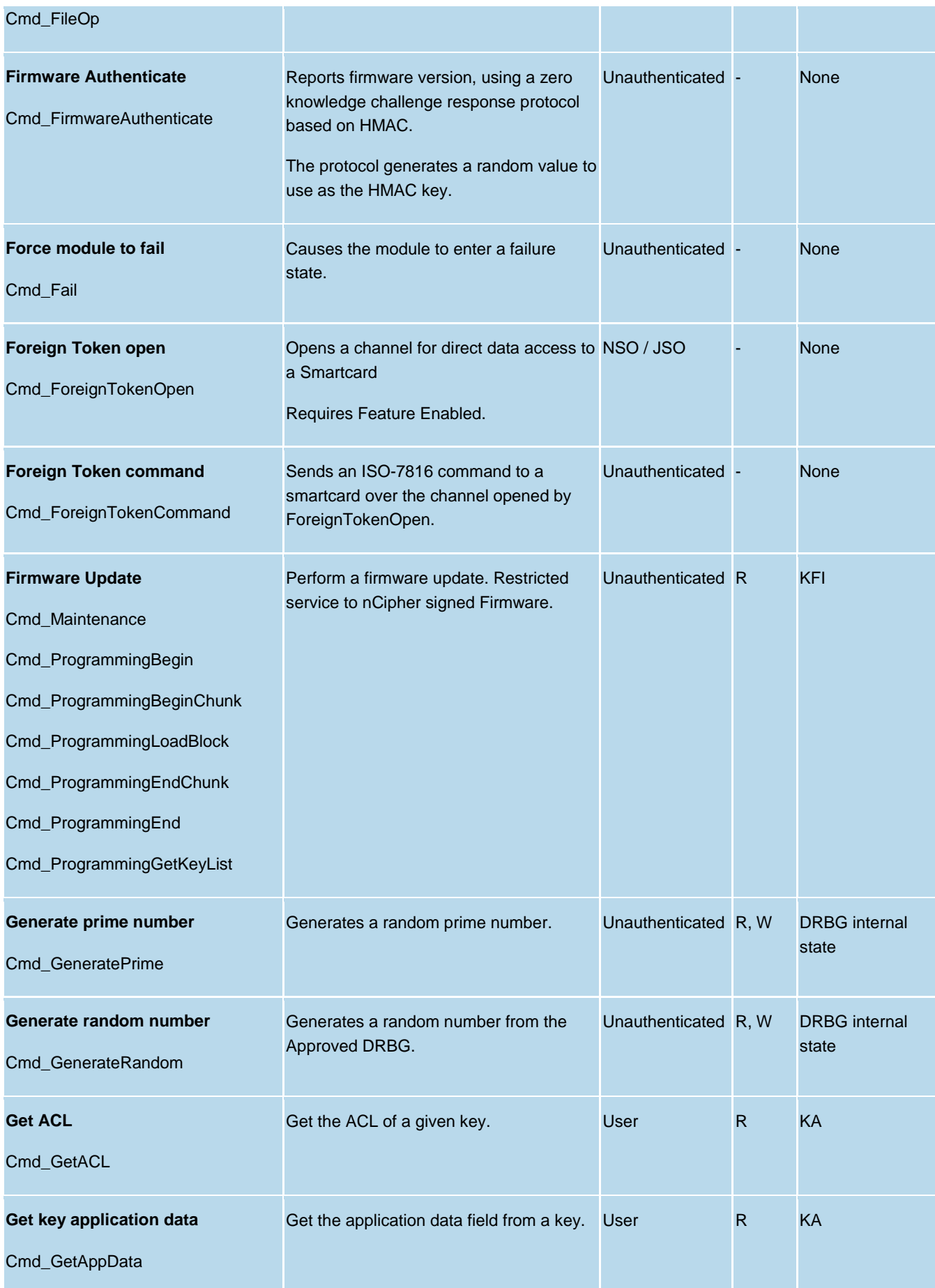

## **NCIPHER**

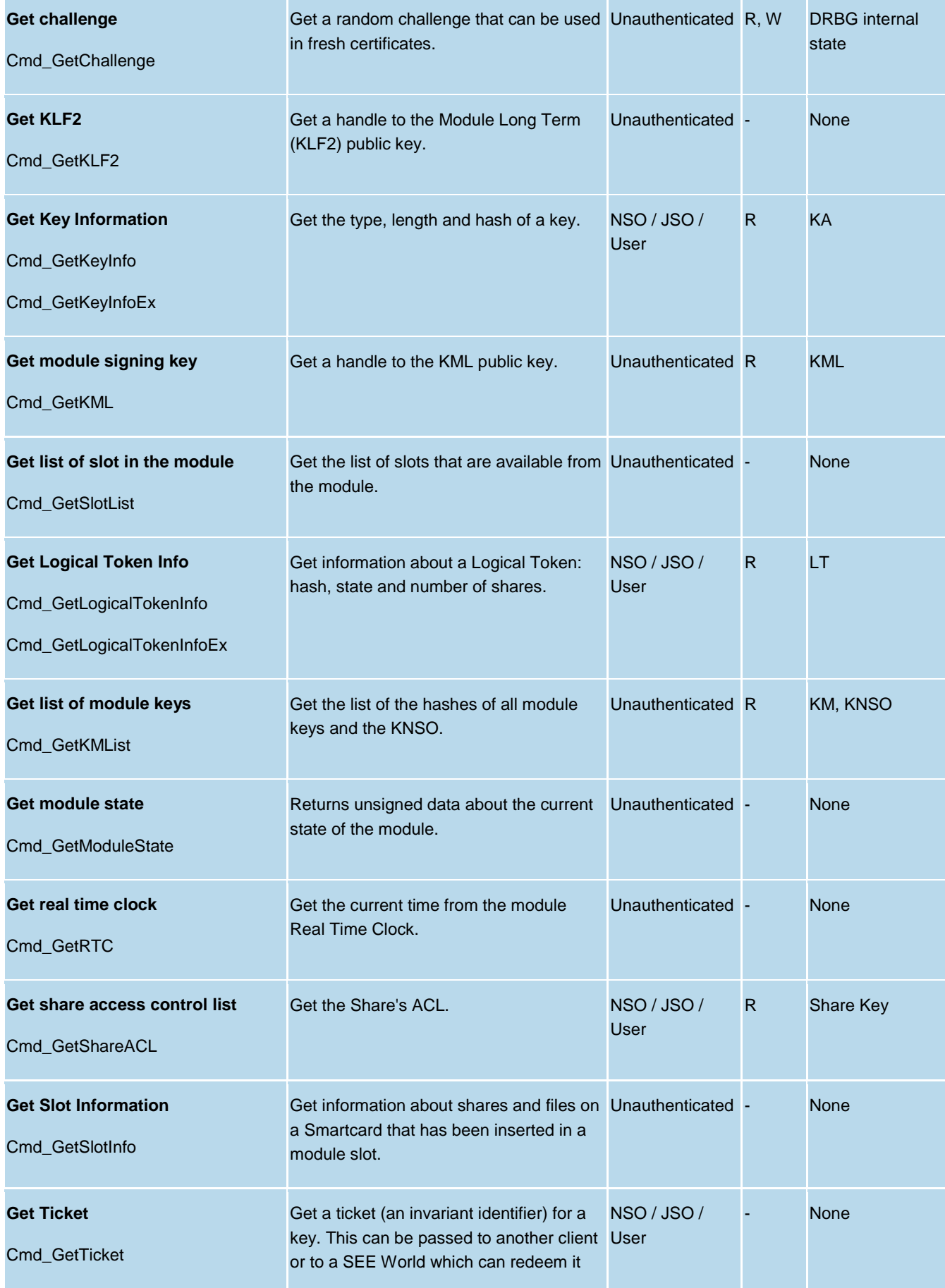

## **MCIPHER**

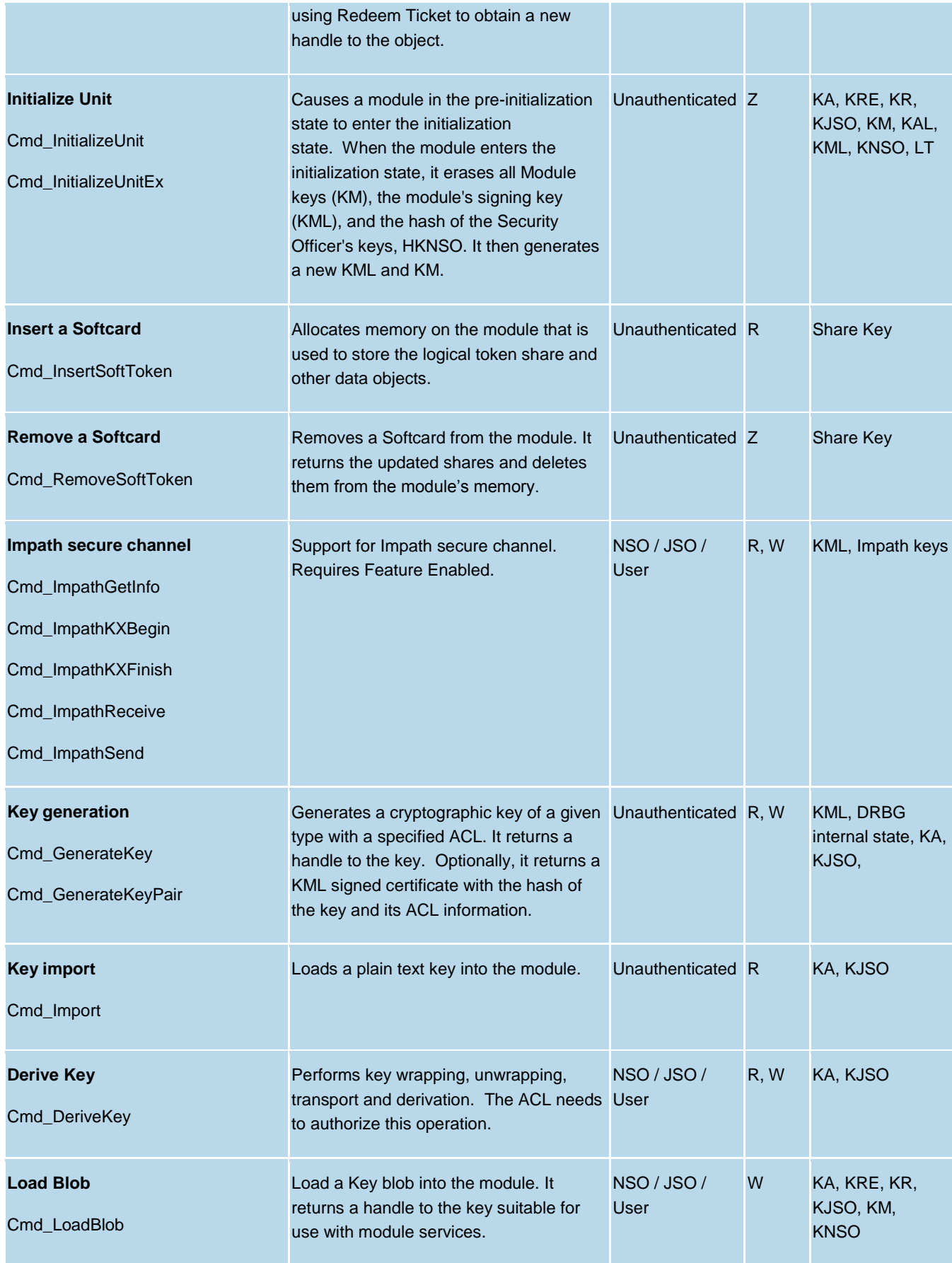

## **NCIPHER**

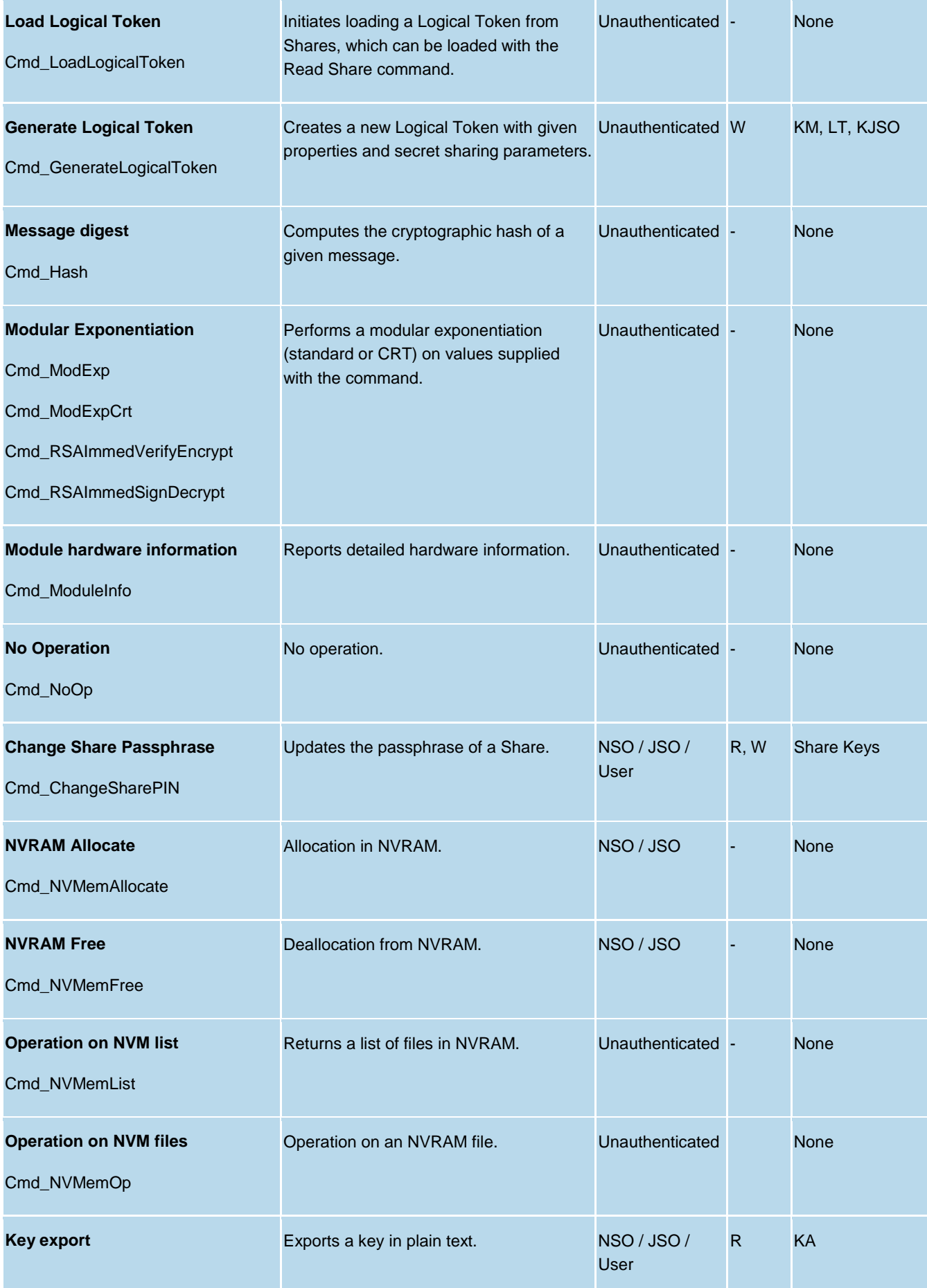

## **NCIPHER**

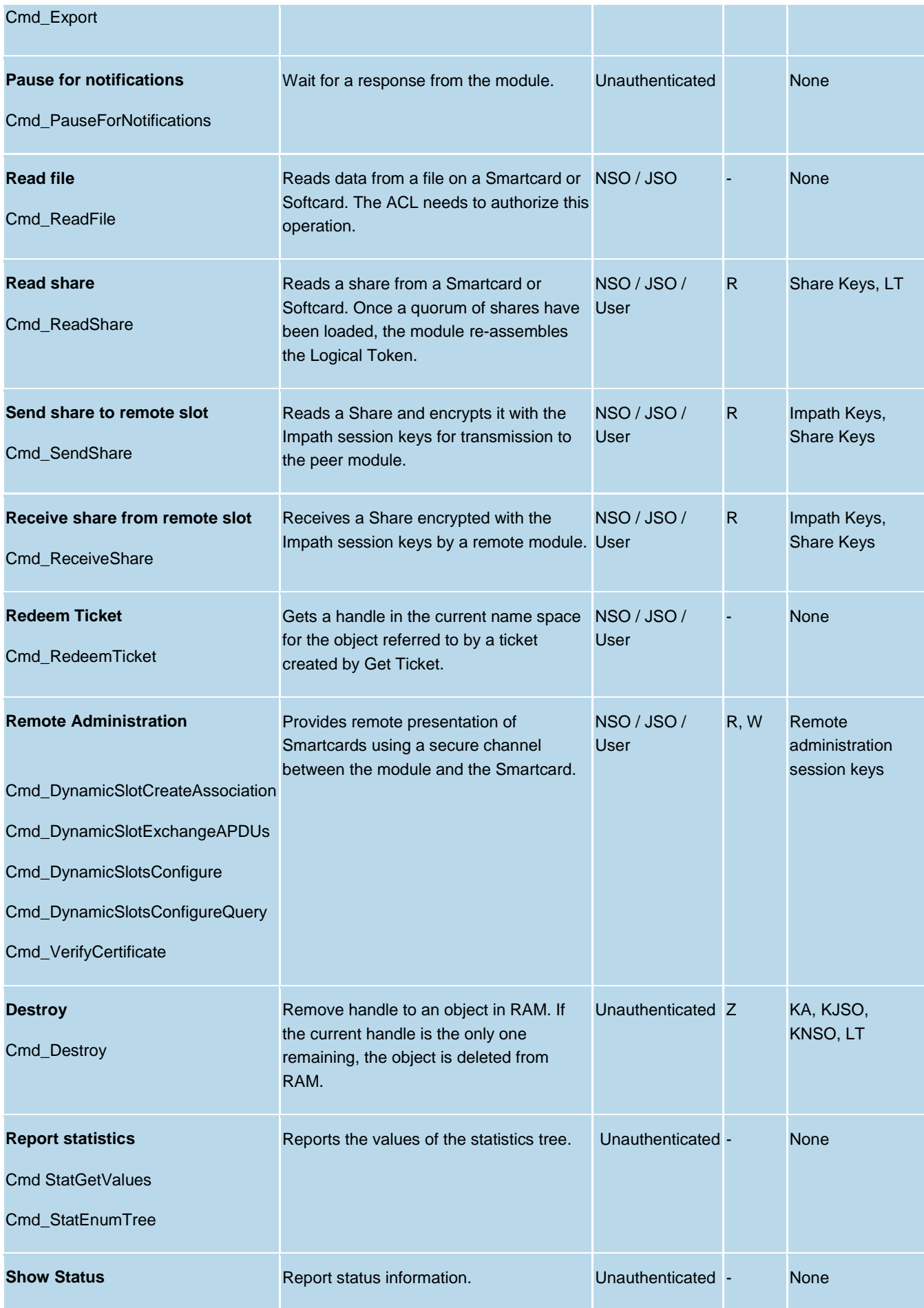

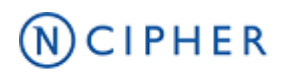

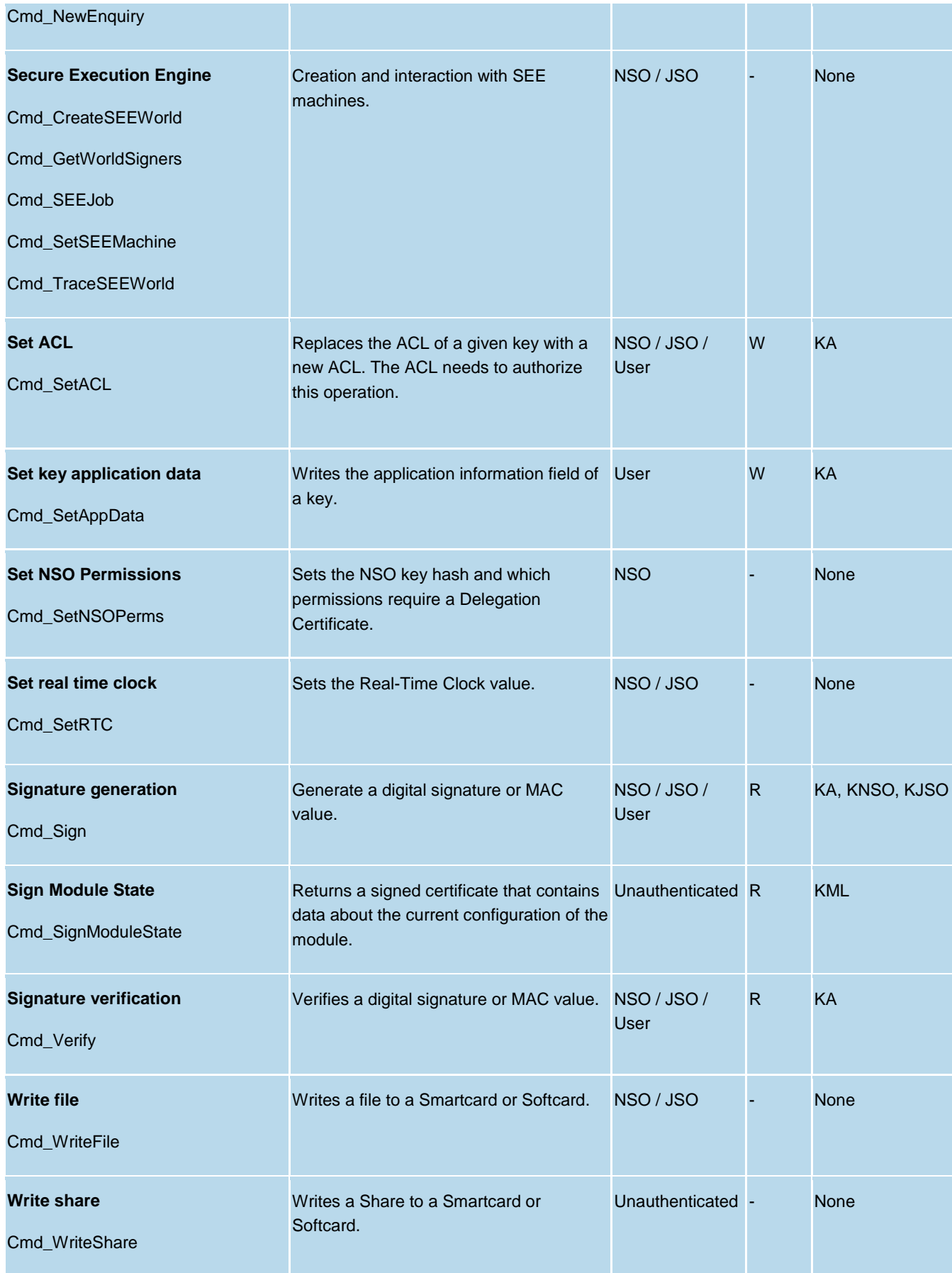

# $(N)$ CIPHER

# <span id="page-29-0"></span>**4 Physical Security**

The product is a multi-chip embedded Cryptographic Module, as defined in FIPS 140-2. It is enclosed in a hard and opaque epoxy resin which meets the physical security requirements of FIPS 140-2 level 3.

Note: The module hardness testing was only performed at a single temperature and no assurance is provided for Level 3 hardness conformance at any other temperature.

To ensure physical security, the module should be inspected periodically for evidence of tamper attempts:

- Examine the entire PCIe board including the epoxy resin security coating for obvious signs of damage.
- Examine the heat sink on top of the module and also the potting which binds the edges of the heat sink for obvious signs of damage.
- Examine the smartcard reader and ensure it is directly plugged into the module or into the port provided by any appliance in which the module is integrated and the cable has not been tampered with.

The module has a clear button. Pressing this button puts the module into the self-test state, clearing all stored key objects, Logical Tokens and impath keys and running all self-tests. The long term security critical parameters, NSO's key, module keys and module signing key can be cleared by returning the module to the factory state.

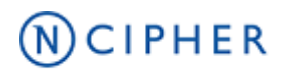

# <span id="page-30-0"></span>**5 Rules**

This section describes how to accept, initialise and operate the module in the FIPS approved mode.

### <span id="page-30-1"></span>**5.1 Delivery**

The nShield Cryptographic Module is sent to the customers using a standard carrier service. After accepting the delivery of the module, the Crypto Officer shall perform a physical inspection of the module (refer to Physical Security). This inspection is done to ensure that the module has not been tampered with during transit. If the inspection results indicate that the module has not been tampered with, the Crypto Officer can then proceed with installation and configuration of the module.

The module must be installed and configured according to the User Guides and the Initialization procedures described below.

### <span id="page-30-2"></span>**5.2 Initialization procedures**

To configure the Cryptographic Module in FIPS approved mode, the following steps must be followed:

- 1. Put the module in pre-initialization mode.
- 2. Create a FIPS 140-2 level 2 compliant Security World using nCipher supplied utility *new-world.*  Omitting the mode flag will create a Security World compliant with FIPS 140-2 Level 2.
- 3. Put the module in Operational mode.

An operator can verify that the module is configured in FIPS approved mode with the command line utility *nfkminfo*, which reports mode *none*.

### <span id="page-30-3"></span>**5.3 Creation of new Operators**

#### **New User**

To create a new User, the following steps must be followed:

- 1. Authenticate as NSO or JSO role.
- 2. Create a new Logical Token, LTU.
- 3. Split the LTU into one or more smartcards or a Softcard.
- 4. Generate a new Application key with the ACL configured so that the key can only be blobbed under LTU.
- 5. Generate a Key Blob for the Application key protected by LTU.
- 6. Give to the Operator the Key Blob, the Operator Cards or Softcard.

# $(N)$ CIPHER

#### **New Junior Security Officer (JSO)**

To create a new JSO, the following steps must be followed:

- 1. Authenticate as NSO or JSO role.
- 2. Generate a new Logical Token, LTJSO.
- 3. Split LTJSO into one or more smartcards or Softcard.
- 4. Generate a new asymmetric key pair (KJSOpriv, KJSOpub):
	- a. Set the ACL of KJSOpriv to allow Sign and UseAsSigningKey,
	- b. Set the ACL of KJSOpub to allow ExportAsPlain
- 5. Generate a Key Blob for KJSOpriv protected by LTJSO
- 6. Export KJSOpub.
- 7. Create a Delegation Certificate signed by NSO or an already existing JSO, which includes KJSOpriv as the certifier and authorises the following actions
	- a. OriginateKey, which authorises generation of new keys,
	- b. GenerateLogToken, which authorises the creation of new Logical Tokens,
	- c. ReadFile, WriteFile,
	- d. FormatToken.
- 8. Give the Operator the Certificate, the Key Blob, the smartcards or Softcard.

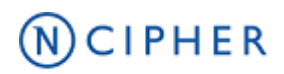

# <span id="page-32-0"></span>**6 Self-tests**

The Cryptographic Module performs power-up and conditional self-tests. It also supports power-up selftests upon request by resetting the module, either by pressing the Clear button or by sending the Clear Unit command.

In the event of a self-test failure, the module enters an error state which is signalled by the SOS morse pattern flashing in the output LED. While in this state, the module does not process any commands.

### <span id="page-32-1"></span>**6.1 Power-up self-tests**

In the self-test state the module clears the RAM, thus ensuring any loaded keys or authorization information is removed and then performs the following:

- Power-up self-test on hardware components,
- Firmware integrity verification,
- Cryptographic self-tests as specified below.

#### **Table 10 Cryptographic algorithm self-tests**

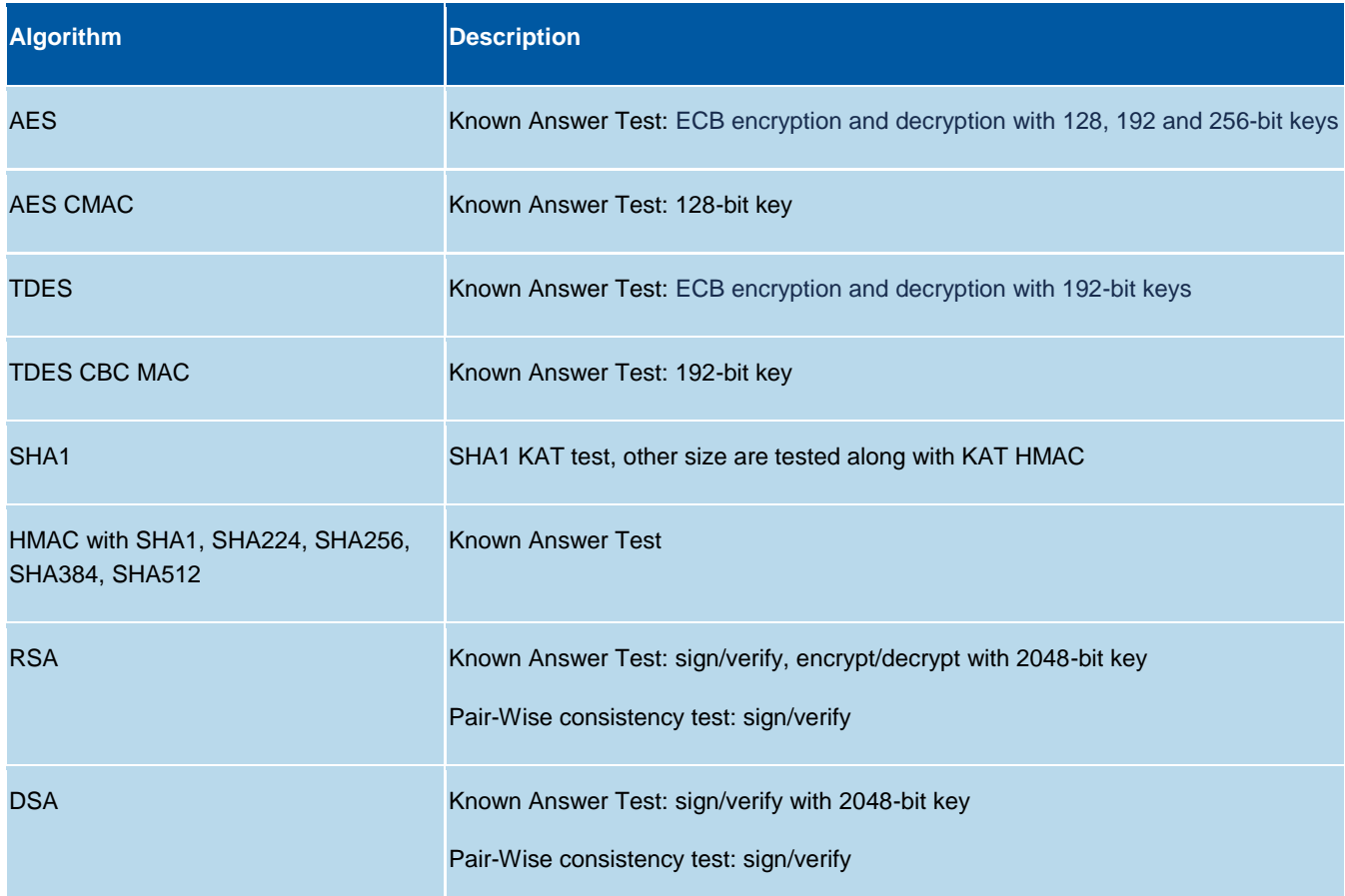

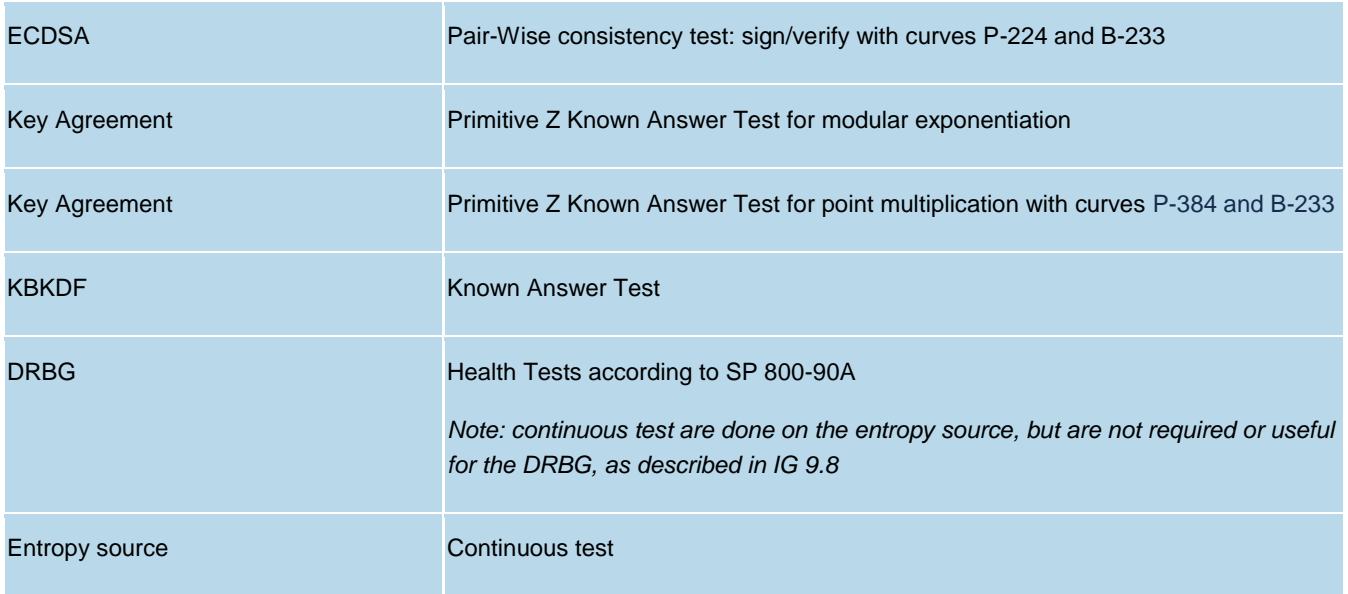

### <span id="page-33-0"></span>**6.2 Conditional self-tests**

The module performs pair-wise consistency checks when RSA, DSA and ECDSA keys are generated and the continuous test on the entropy source.

### <span id="page-33-1"></span>**6.3 Firmware load test**

The Cryptographic Module supports firmware upgrades in the field, with authenticity, integrity and rollback protection for the code. nCipher provides signed firmware images with the Firmware Integrity Key.

The module performs the following actions before replacing the current image:

- Code signature verification with the public Firmware Integrity Key.
- Image decryption with the Firmware Confidentiality Key.
- Verification that the Version Security Number (VSN) of the new image is not less than the VSN of the current image.

Note: updating the firmware to a non-FIPS validated version of the firmware will result in the module operating in a non-Approved mode.

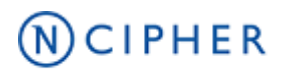

# <span id="page-34-0"></span>**Contact Us**

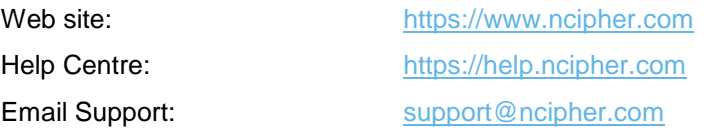

You can also contact our Support team by telephone, using the following numbers:

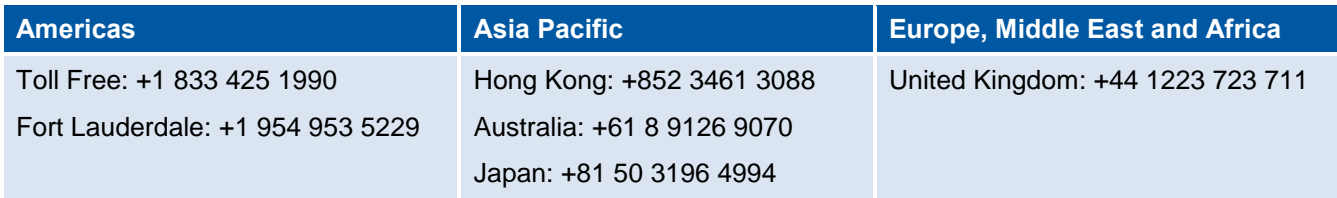

# N) CIPHER

#### **About nCipher Security**

Today's fast moving digital environment enhances customer satisfaction, gives competitive advantage and improves operational efficiency. It also multiplies the security risks. nCipher Security, a leader in the general purpose hardware security module (HSM) market, empowers world-leading organizations by delivering trust, integrity and control to their business critical information and applications.

Our cryptographic solutions secure emerging technologies – cloud, IoT, blockchain, digital payments – and help meet new compliance mandates, using the same proven technology that global organizations depend on today to protect against threats to their sensitive data, network communications and enterprise infrastructure. We deliver trust for your business critical applications, ensuring the integrity of your data and putting you in complete control – today, tomorrow, at all times. [www.ncipher.com](http://www.ncipher.com/)

Search: nCipherSecurity

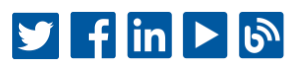

#### TRUST. INTEGRITY. CONTROL.

Europe, Middle East and Africa: One Station Square, Cambridge CB1 2GA · Tel: +44 1223 723 711 · Email: emea.sales@ngpher.com Americas: Sawgrass Commerce Center - A, Suite 130, 13800 NW 14 Street, Sunrise, FL 33323 USA · Email: ams.sales@ncipher.com Asia: 10/F, V-Point, 18 Tang Lung Street, Causeway Bay, Hong Kong . Email: apacsales@ncipher.com Australia: World Trade Centre Northbank Wharf, Siddeley St, Melbourne VIC 3005, Australia · Email: apac.sales@ncipher.com